## Turning Points Purchase and Registration

Goto https://store.turningtechnologies.com to setup your account (1) and purchase a Responseware license (2). School code **QA4x.**

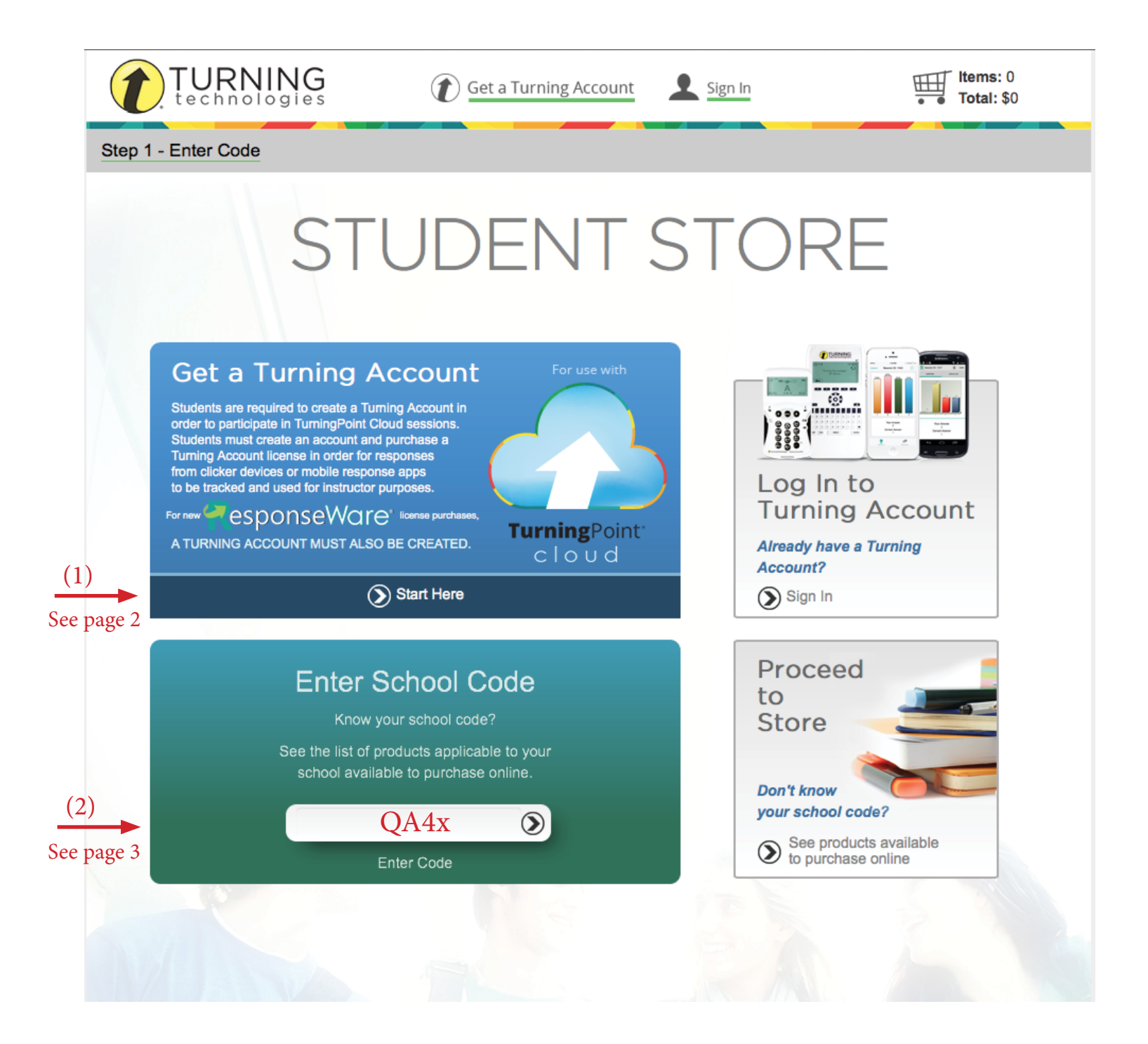

Please sign up (create account) using your GRU email.

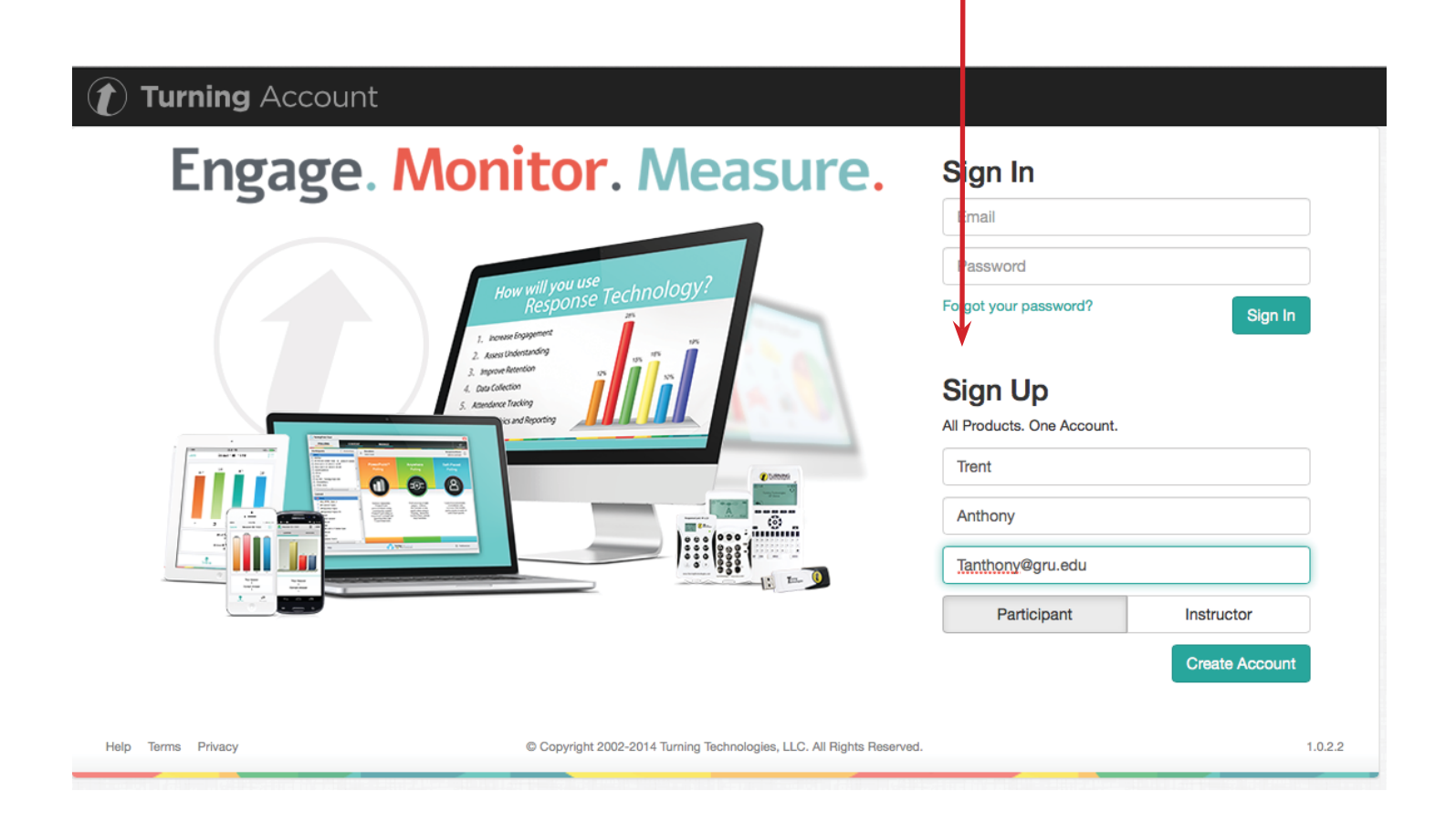

Sign into your turning point account then please select 48 month license, add to cart then click the cart icon in the top right to checkout. Enter the required payment information and complete your purchase.

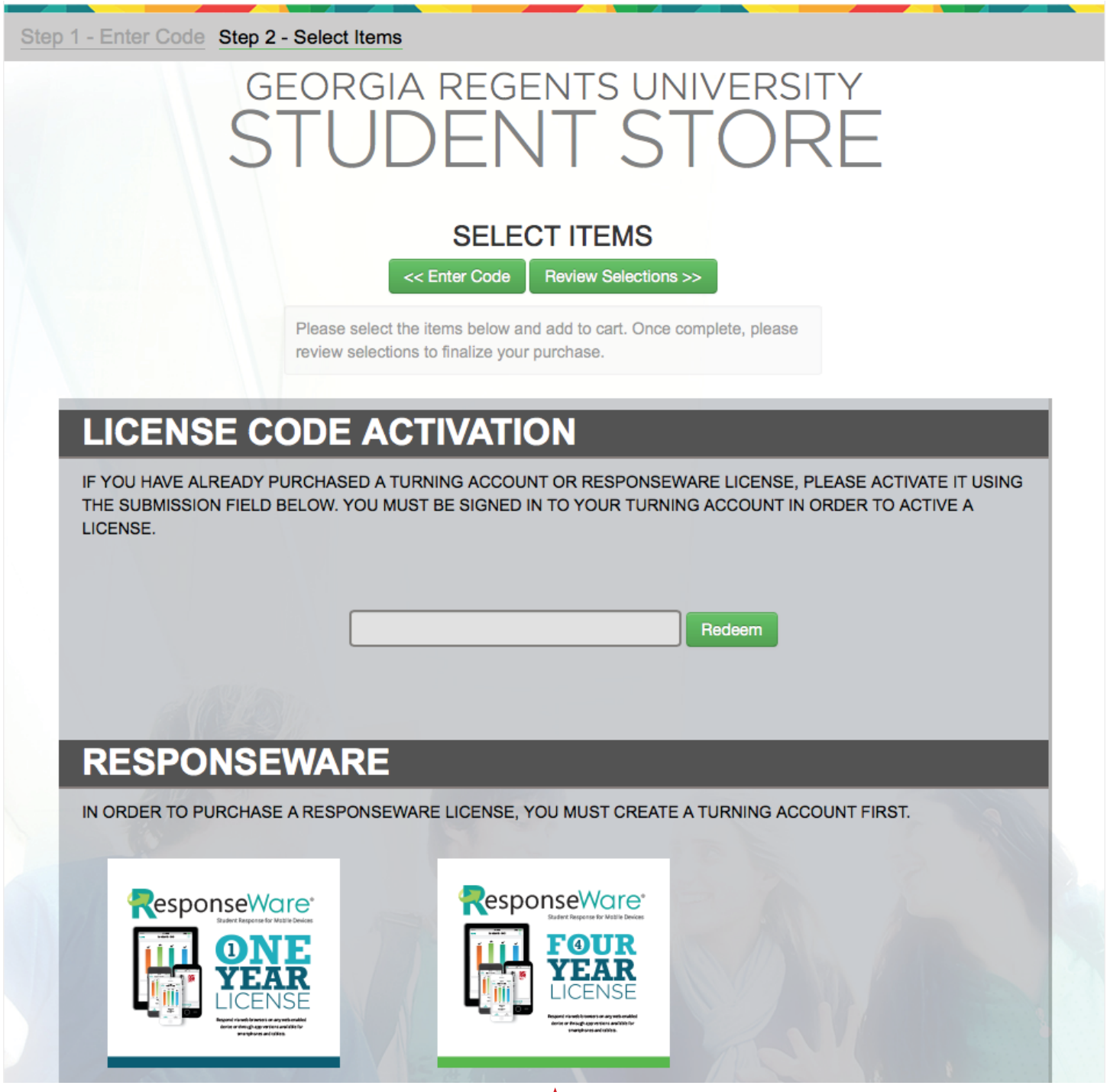

Login to your Turning Point Account ( https://account.turningtechnologies.com/account/ ), look under response devices for your Responseware ID.

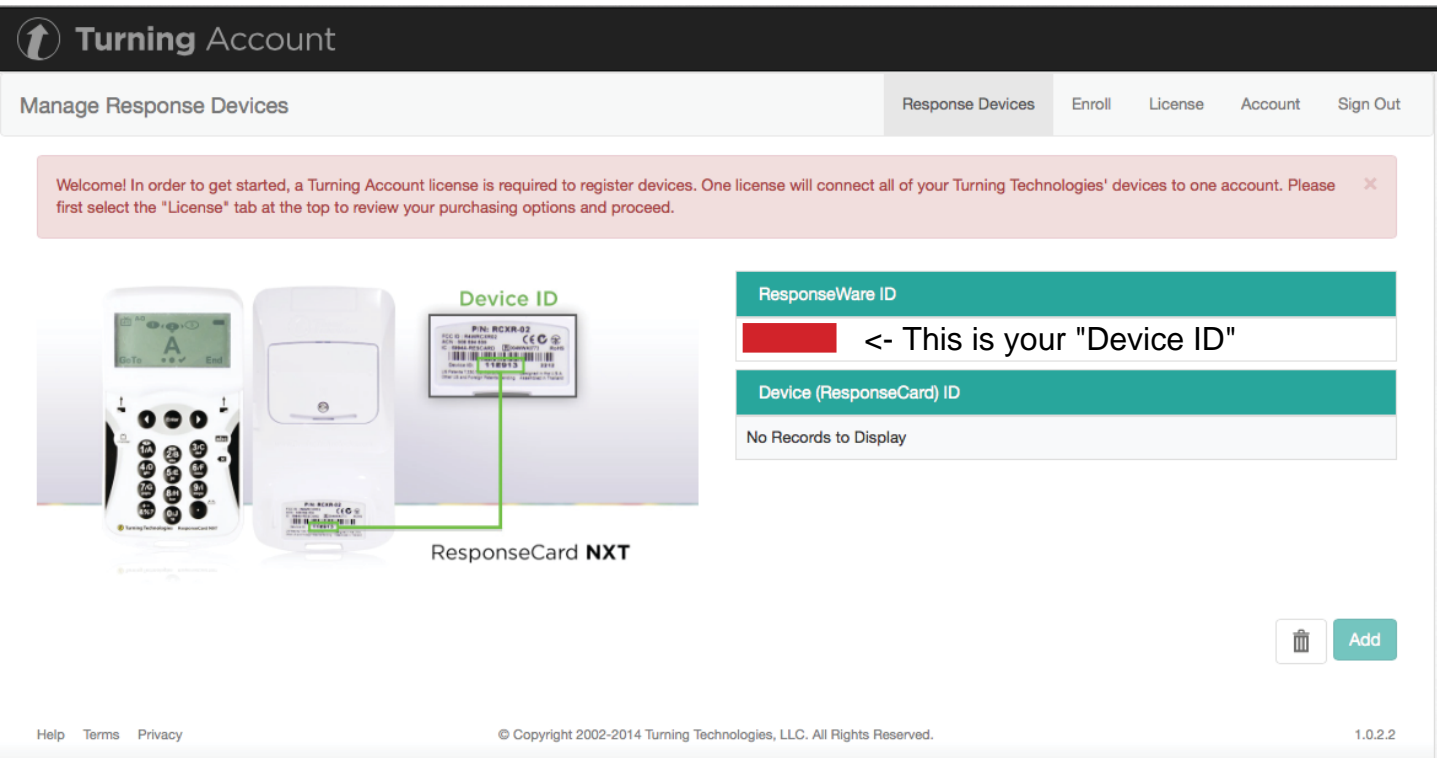

Use this ID to Resgister within D2L. Login to D2L and look to the right of your "My Home" page.

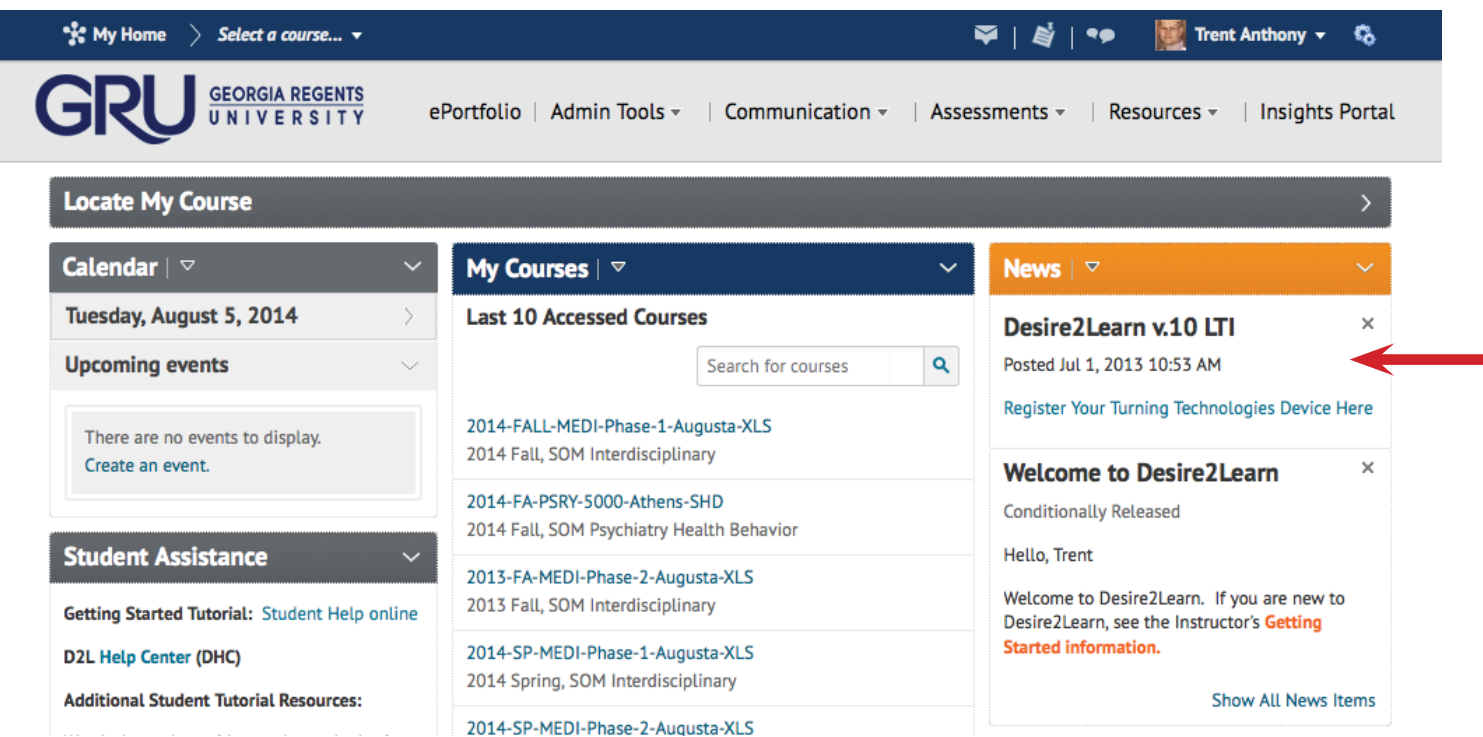

Clicking the link within D2L will bring up this page, Find your Responseware ID (see top of page 4)

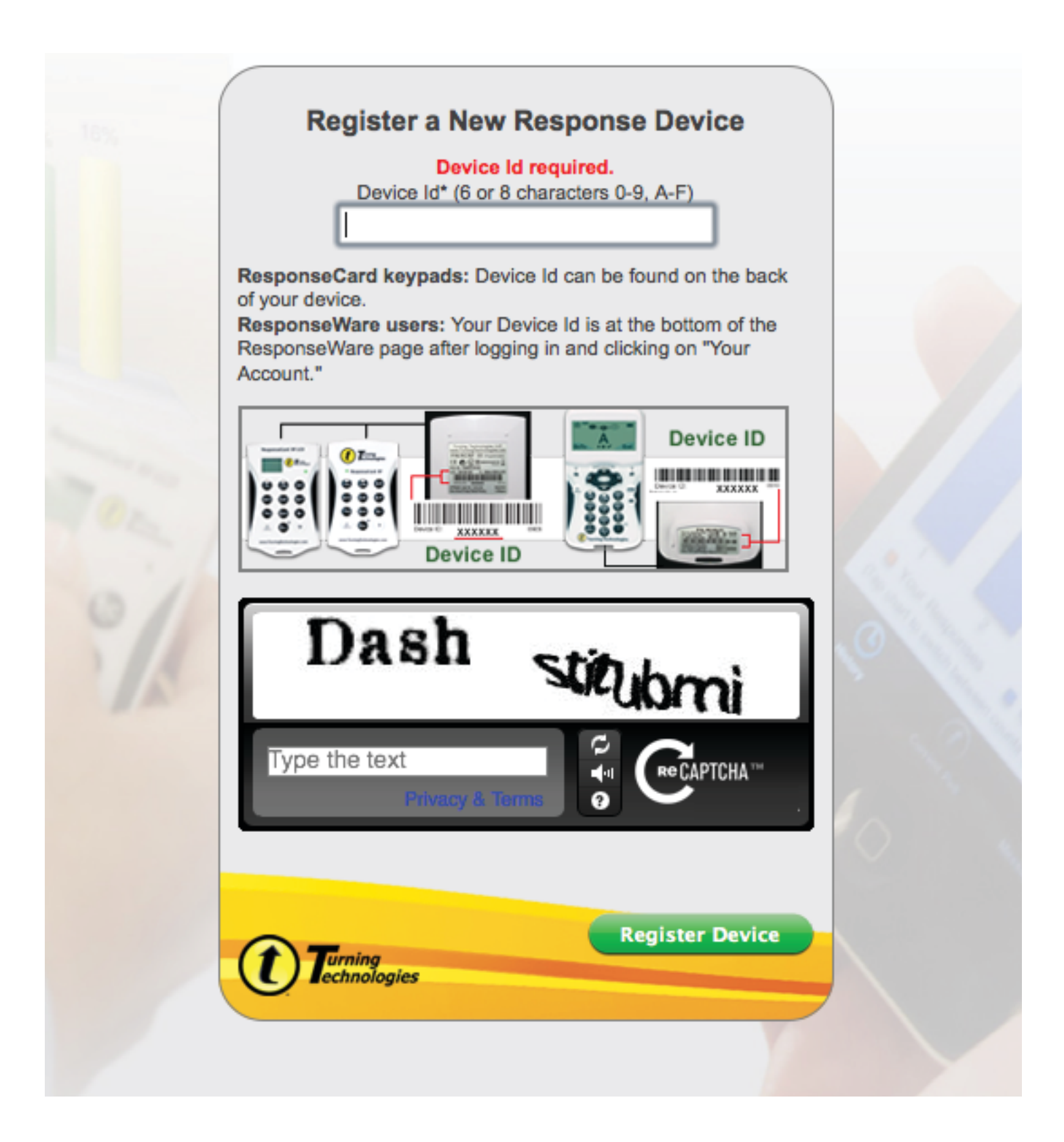